## Programming Instructions - Ryze Motor

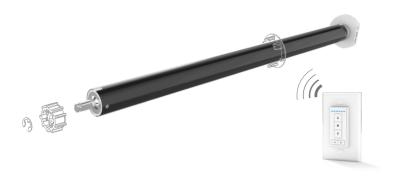

#### **MOTOR FEATURES**

- · Energy saving design, powered by large capacity Li-ion battery.
- Motor can do both RF remote control and APP control via Zigbee communication protocol
- Easy operation intelligent motor. Can be programmed by either remote or smart phone using APP.
- · Patented smooth and quiet design; Soft start and soft stop; Running noise level as low as 35dB.
- · Automatic low battery buzzer warning reminding you to charge
- · Motor can set 6 limits, including top/bottom limits and 4 favorite intermediate positions.
- · Various user friendly features with the app.

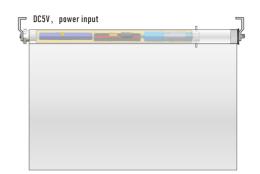

#### **POWER SOURCE & CHARGING**

- · Built-in Li-ion battery. Can be recharged without removing motor. Charging kit includes a wall plug and 10-ft USB-C charging cable. Kit A full charge typically lasts for 4-6 months. This length can vary with shade use frequency.
- · Charging time is 6-8 hours.

1. For longer life service of the motorized shade, we suggest all li-ion battery motors be charged every 6 months to avoid battery discharge. 2.Please turn the switch to "1"

on the motor head before charging

3. Please charge the motor fully before first use. Green LED will indicate motor is fully charged.

# **REMOTE LAYOUT**

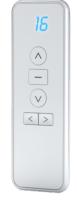

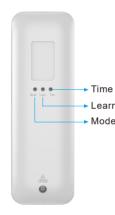

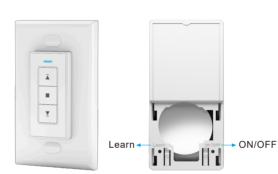

## **Operation Instruction**

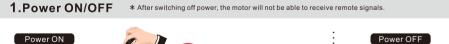

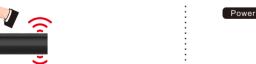

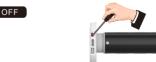

Turn the switch to "0". Motor is now off.

2. Programming Preparation \* If there is no action in 10 seconds, the motor will exit programming automatically.

1.

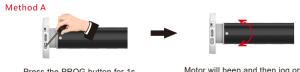

Turn the switch to "1" Motor will

Press the PROG button for 1s

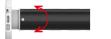

Motor will beep and then jog once The motor now is in programming

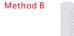

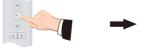

If the remote had been previously paired with the motor, press and hold

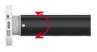

Motor will jog once and enter

#### 3. Paring remote

Press the UP button or

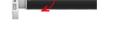

Motor will jog once. The motor and remote are now paired.

#### 4. Change running mode (Continuous vs Jog)

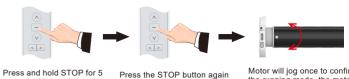

seconds. Motor will jog once and enter

the running mode, the motor running mode is now changed

#### 5. Change direction

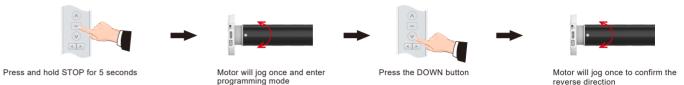

#### 6.TOP limit setting

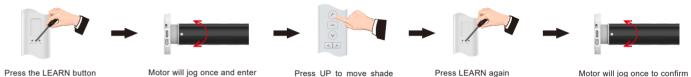

on the back of remote

Motor will jog once and enter

Press UP to move shade

limit position

Press LEARN again

Motor will jog once to confirm

#### 7.Bottom limit setting

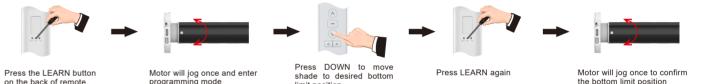

#### 8. Favorite position setting

\* If there's no any action within 30's, the motor will exit from limit position preparation automatically

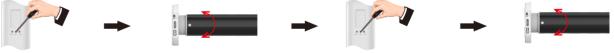

Adjust the shade to desired position. Press the LEARN button on the back of remote.

Motor will jog once and enter

Press LEARN again

Motor will jog once to confirm

#### 9. Limit position fine-tuning

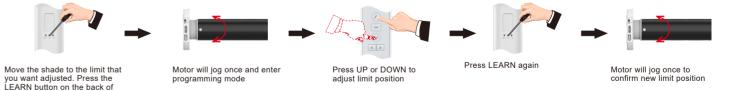

2.

#### 10.Delete Single Channel program (if you want to remove one channel's setting, pls do as follows)

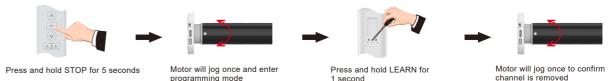

#### 11. Deleting the limit or favorite

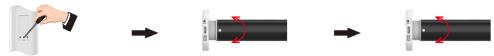

Let the shade run to the preset to be deleted. Press and hold

Motor will jog once at 1 second. Keep holding LEARN. Motor will jog again after 7 seconds. The limit or favorite will now be deleted.

#### 12. Motor Speed Adjustment

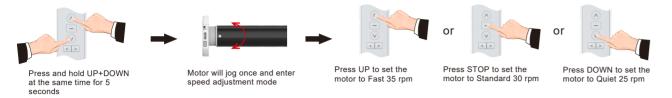

#### 13.Reset motor \*(Make sure the interval between each press of the PROG button is less than 1 second)

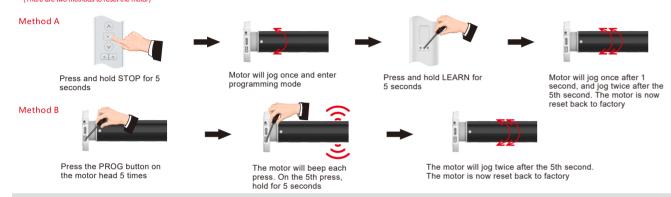

#### 14.ZIGBEE pairing mode \* (Make sure the interval between each press of the PROG button is less than 1 second)

(There are two methods to enter ZIGBEE pairing mode)

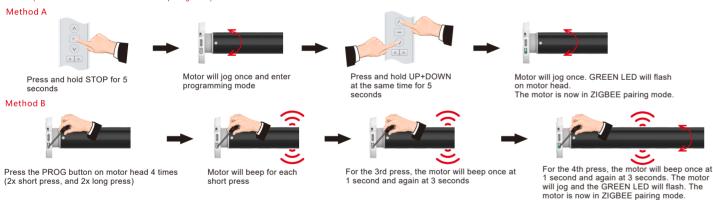

#### Supplemental Instruction

- a. Maximum of 6 limit/favorite positions. (Upper + lower limit + 4 favorite positions)
- b. If the first limit programmed is the top limit, all other limits/favorites must be below this position. If the first limit programmed is the bottom limit, all other limits/favorites must be above this position.
- c. All limits and favorites can be fine-tuned. All limits/favorites can be deleted EXCEPT the first limit programmed. You cannot permanently delete the first limit programmed. unless you reset the motor back to factory.
  d. When in JOG mode, quick presses of the UP or DOWN buttons move the shade in small increments. Holding UP or DOWN for more than 1 second will move the shade
- continuously to the next limit or favorite.
- e. When in CONTINUOUS mode, TWO quick presses of the UP or DOWN buttons will move the shade to its top or bottom limit. The shade will skip any favorite positions.
- f. When charging, the LED will be solid RED. When the motor is fully charged, the LED will change to solid GREEN.

#### Battery Shortage Alarm:

If the voltage of the battery falls below 7.0V, the motor will beep continuously to signal low battery. The motor will stop when it falls below 6.8V. At 6.8V, the motor will default to JOG mode. You must charge the motor to restore full functionality.

- g. The charging cable needs to be capable of data transfer. It will not charge otherwise.
- h. The charging cable must use USB-C.

### Troubleshooting

| Troubleshooting |                                            |                                                                                         |                                                                                                    |
|-----------------|--------------------------------------------|-----------------------------------------------------------------------------------------|----------------------------------------------------------------------------------------------------|
| Item            | Problem                                    | Ôæ •^                                                                                   | Ù[   ٌ æ[ }                                                                                                    |
| 1               | The Motor isn't working. It does not move. | A. Power is cut off.     B. Battery is dead.     C. The motor is installed incorrectly. | A. Check the ON/OFF switch on motor head. Make sure it is set to "1"     B. Charge the motor for 6 hours.     C. Check the installation. Make sure the motor is installed properly. |
| 2               | The Motor stops suddenly during operation. | A. Battery is low.     B. There is an obstruction preventing movement.                  | A. Charge the motor for 6 hours.     B. Check the fabric/motor for any obstacles preventing movement.                                                                               |

## APP control operation instruction

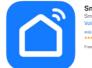

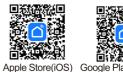

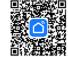

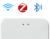

#### Set up preparatory work:

- 1. Power on Multi-Mode Gateway hub
- 2. Download and install "Smart Life" APP on phone

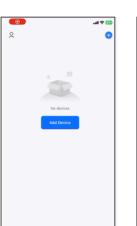

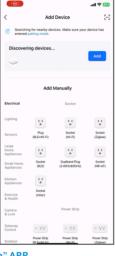

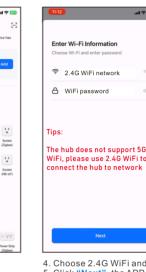

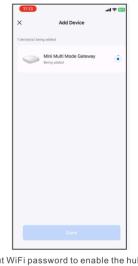

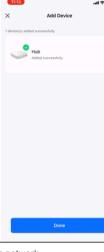

- Register and login "Smart Life" APP
   Click "Add Device", the APP will search devices.
- 3. When the APP discover the hub, choose "Add"
- 4. Choose 2.4G WiFi and input WiFi password to enable the hub to network.
- 5. Click "Next", the APP will automatically add the hub.
- When the hub successfully added, click "Done"

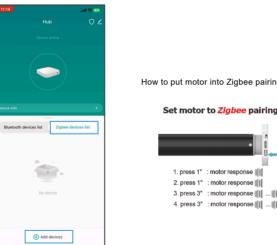

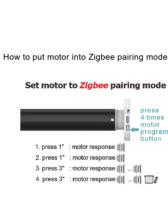

- 9. When the hub discovers the Zigbee motors in range, click "Next". 10. The hub will automatically add any Zigbee motors, click "Done" After the motors have been added, see "Settings" (See below).

- Choose "Zigbee devices list".
   Click "Add devices", the hub will search for Zigbee motors.
- 8. Put the motor into Zigbee pairing mode (See above).

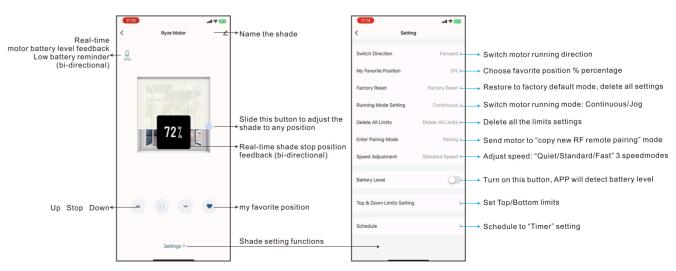

3. 4.